## [fortigate](http://intrusos.info/doku.php?id=tag:fortigate&do=showtag&tag=fortigate), [exportar,](http://intrusos.info/doku.php?id=tag:exportar&do=showtag&tag=exportar) [firewall](http://intrusos.info/doku.php?id=tag:firewall&do=showtag&tag=firewall), [políticas](http://intrusos.info/doku.php?id=tag:politicas&do=showtag&tag=pol%C3%ADticas)

## **Exportar las políticas**

Hay varias formas de exportar las políticas del firewall:

- Desde un fortimanager, pulsando sobre el dispositivo, botón derecho → export
- Descargarnos el ficero de configuración y pasarle un script para obtener las políticas.
- Usando la herramienta de <http://www.tuncaybas.com/index.php/fortigate-policy-export/>

Yo he utilizado el script de perl que he encontrado en esta página <https://github.com/maaaaz/fgpoliciestocsv> y que es una mejora del script creado por Sebastian Knoop-Troullier aka 'firewallguru'

Pasos:

- 1. Descargamos el script de perl de<https://github.com/maaaaz/fgpoliciestocsv>
- 2. Descargamos y descomprimimos un entorno portable de perl para windows [\(http://strawberryperl.com/](http://strawberryperl.com/)).
- 3. Descargamos desde el cortafuegos el archivo de configuración del mismo . En el widge de System Information →System Configuration → Backup

Ejecuto el archivo bat portableshell.bat y en el shell que se abre ejecuto el siguiente comando :

**perl** c:\temp\fgpoliciestocsv.pl Firewall.conf

Esto nos creará un fichero llamado policies-out.csv que podremos importar a un excel y modificar a nuestro gusto.

## **Referencias**

- <http://firewallguru.blogspot.com.es/2014/04/exporting-firewall-rules-to-csv.html>
- <http://www.tuncaybas.com/index.php/fortigate-policy-export/>

From: <http://intrusos.info/> - **LCWIKI** Permanent link: **<http://intrusos.info/doku.php?id=hardware:fortigate:exportrules&rev=1521199168>**

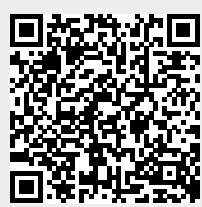

Last update: **2023/01/18 14:16**